# **Access to WebTEUV for employees – Belgian companies**

## **GENERAL PRINCIPLE**

To log into WebTEUV, 3 conditions must be met:

- 1. Your company must be known in WebTEUV.
	- If you were able to log into WebTEUV before 29/4/2023, your company was registered in the new version of WebTEUV.
	- Companies requesting access after that date should follow the communication;
		- See "The Different Steps" "1. Register the company with WebTEUV"
- 2. Details of your company in CSAM.
	- Every Belgian enterprise is known to CSAM through its enterprise number but not every enterprise has a main access manager and local access managers.
	- Verify, supplement or correct where necessary.
	- See "The Different Steps" "2. Details in CSAM"
- 3. Registration in WebIDM;
	- You must assign at least 1 person to WebTEUV in WebIDM;
	- Access managers can manage the list of people who have access to WebTEUV.
		- See "The Different Steps" "3. Managing the list of people who have access to WebTEUV"

////////////////////////////////////////////////////////////////////////////////////////////////////////////////////

Access for Belgian companies

### **THE VARIOUS STEPS**

1. REGISTERING THE COMPANY WITH WEBTEUV

If you are a new business, you will need to register. To do so, please fill out this form so you can be registered.

#### [Dutch](https://docs.google.com/forms/d/e/1FAIpQLSeKyCLbWg1Bie9Xf3ejvMsmbBt3tZGnSgaJZ5uIfkUINih9-A/viewform) Form

#### [French](https://docs.google.com/forms/d/e/1FAIpQLSdirbfDtH38LLraHYhO4GyoyKblad_X9Bd1erfI24GuIH4jTQ/viewform) Form

2. DETAILS IN CSAM

Access management via CSAM is much broader in scope than WebTEUV alone. This regulates which persons have access to government applications on behalf of your organisation.

You can appoint the **main access manager** there. Basically, this is a legal representative of the company as known in the Crossroads database. But this role can also be delegated.

The main access administrator can also appoint **access managers** for each specific domain. These are the local access managers. For example, a "local domain" or "capacity" is "Mobility (transport, infrastructure, telecommunications)" which includes WebTEUV.

Go to the page: <https://www.csam.be/en/management-access-managers.html>

See also the "Step-by-Step Guide" on that CSAM page.

For your information: the INSZ-NISS number is either the national register number or the BIS number of the person concerned.

#### 3. REGISTRATION IN WEBIDM

In "2. Details in CSAM" you have determined who can control access, but currently, no one has access to WebTEUV.

On the CSAM page you have the option to select "ACCESS MANAGEMENT"; if you choose "Other specific systems" there you will be taken to:

<https://gebruikersbeheer.vlaanderen.be/webidm/?lang=en>

You can also go directly to that page using the link above.

The page itself is only available in Dutch and English.

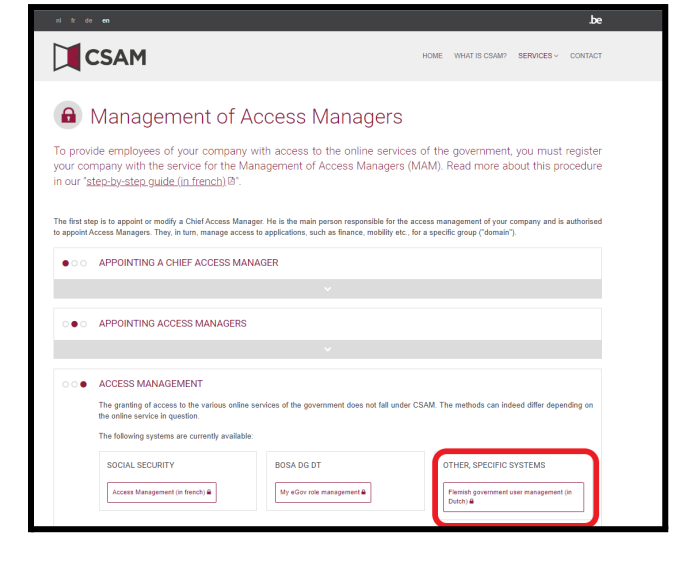

////////////////////////////////////////////////////////////////////////////////////////////////////////////////////

In this section, we are going to assign the actual user rights for WebTEUV. These steps can be performed by main access managers and local access managers (if they have permissions for this domain).

The identity of the person who will do this will be verified via CSAM.

To add the persons, you will need the national register number or BIS number (Digital keys for [non-Belgians](https://www.vlaanderen.be/aanmelden-bij-de-overheid-mijn-digitale-sleutels/digitale-sleutels-voor-niet-belgen) L [Vlaanderen.be](https://www.vlaanderen.be/aanmelden-bij-de-overheid-mijn-digitale-sleutels/digitale-sleutels-voor-niet-belgen)).

An e-mail address and phone number are not required for WebTEUV. If WebTEUV sends a notification, it will be to the general address of the company and not to a user's personal address.

Step 1: Start screen – after login – available to access managers only:

The person you want to give access to has either:

- Yourself: As an access manager, you are already known in the system. You just need to grant yourself the "Teuv Gebruiker" right. To do this, go to "STEP 3: Assign user to WebTEUV".
- Already been added for your company: see granting of permissions look-up.
	- Go to "STEP 3: Assign users to WebTEUV"
- Not yet been added for your company:
	- Click on "Add new person" and follow the steps below.

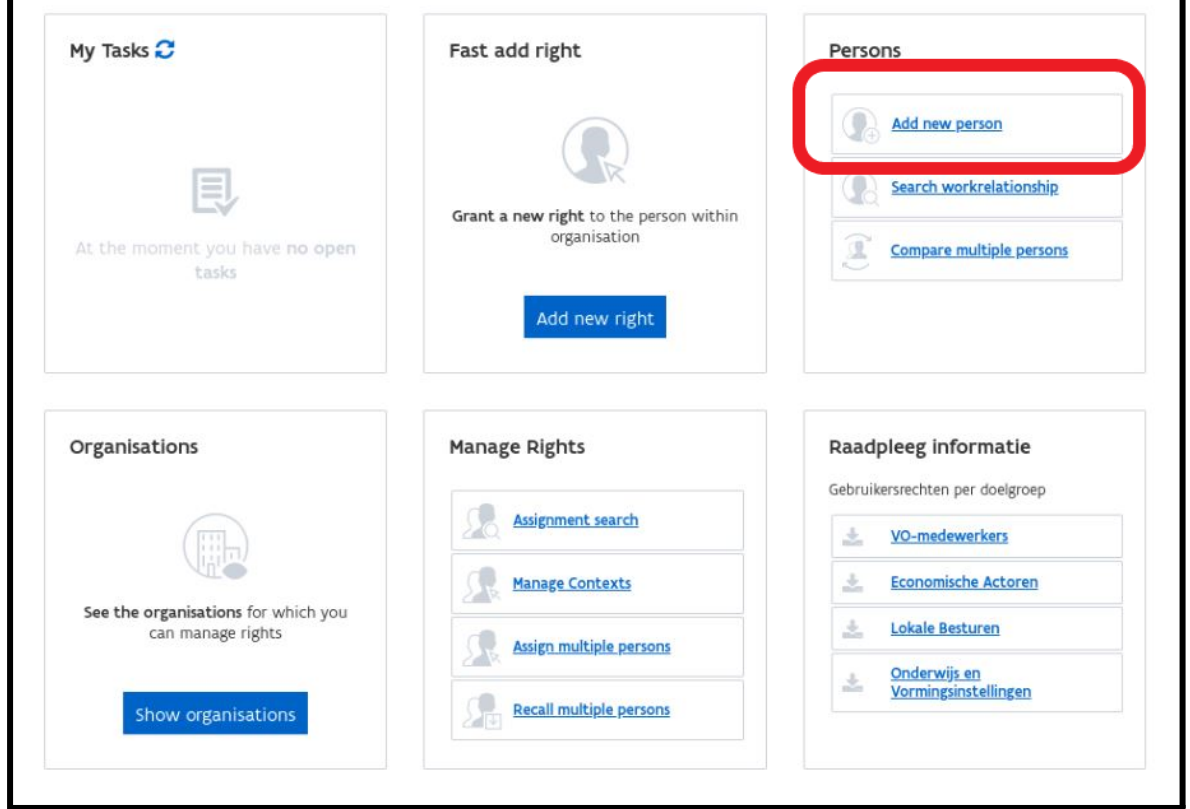

////////////////////////////////////////////////////////////////////////////////////////////////////////////////////

STEP 2: Complete the screens below:

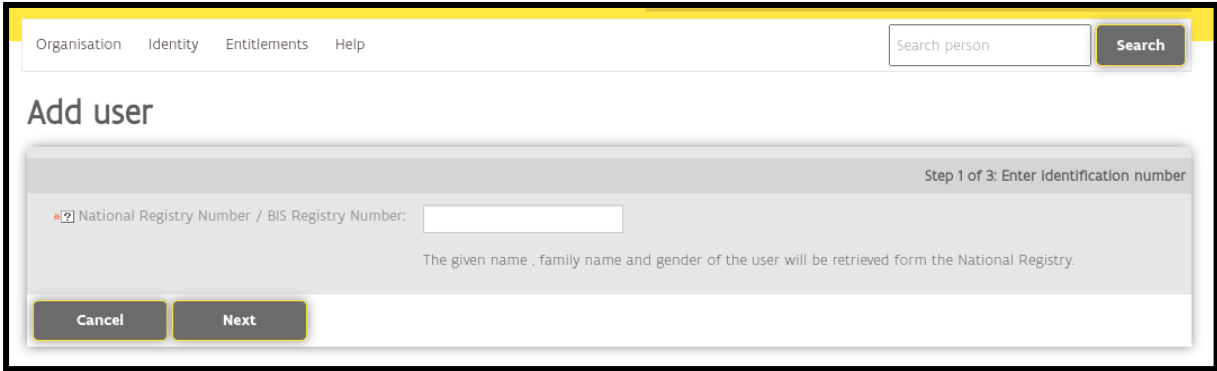

The user will be looked up in the Crossroads database.

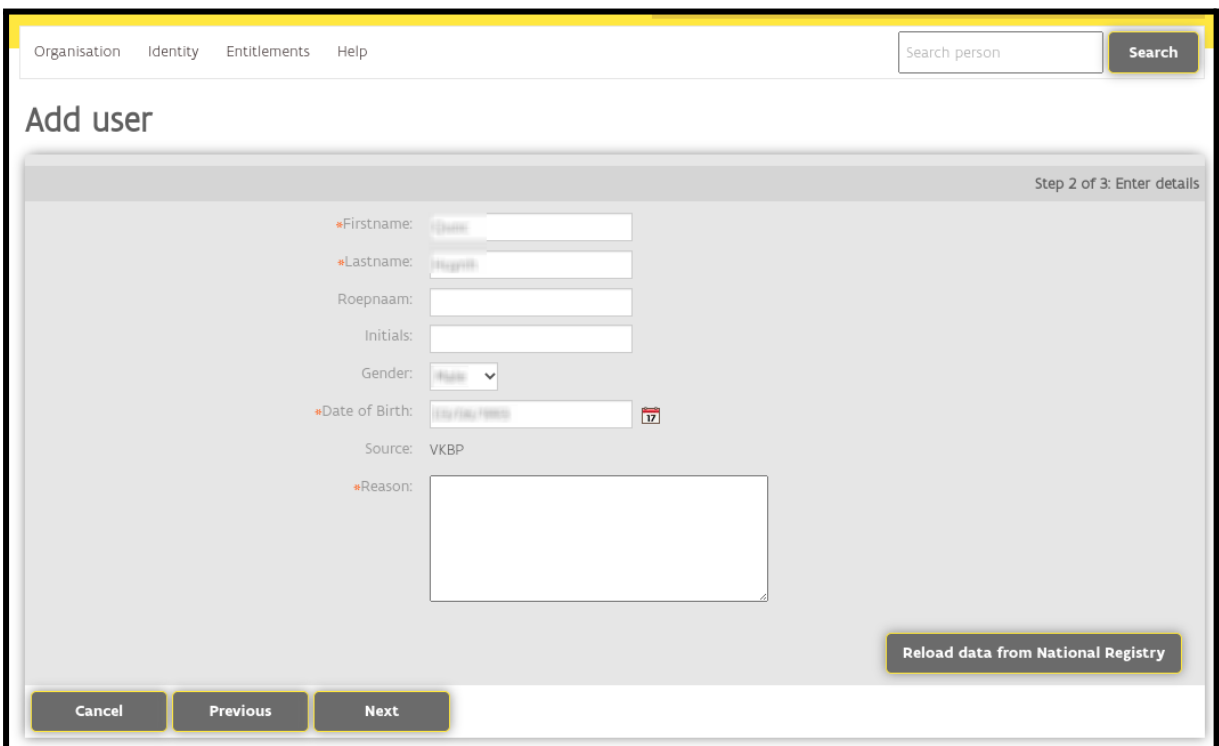

You can now associate this user with your organisation.

////////////////////////////////////////////////////////////////////////////////////////////////////////////////////

Access for Belgian companies

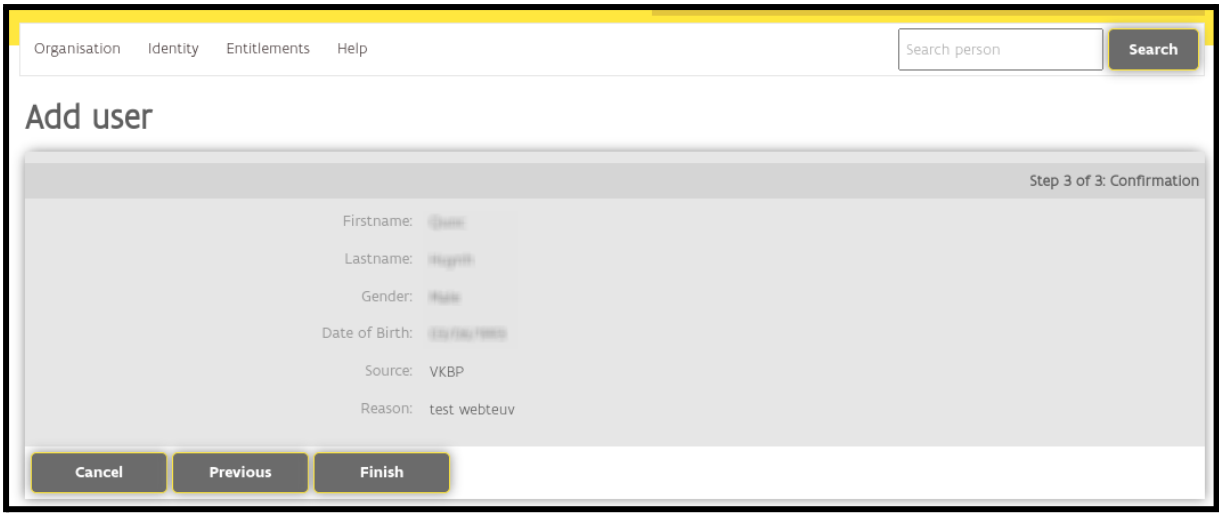

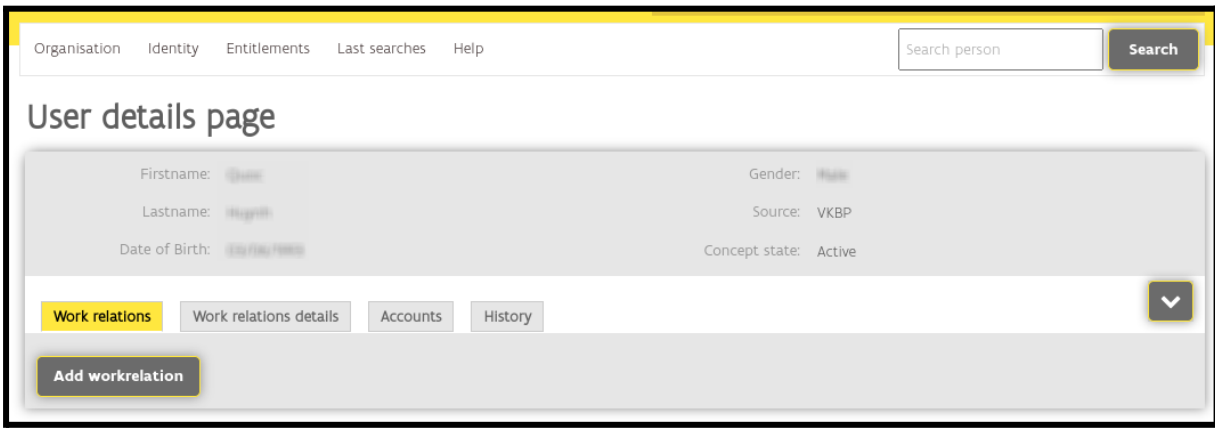

On this screen, you can choose the correct enterprise if you are access manager for multiple enterprises. This is about access in WebTEUV, so you therefore have to choose the company that will do the applications for the exceptional transport permits.

////////////////////////////////////////////////////////////////////////////////////////////////////////////////////

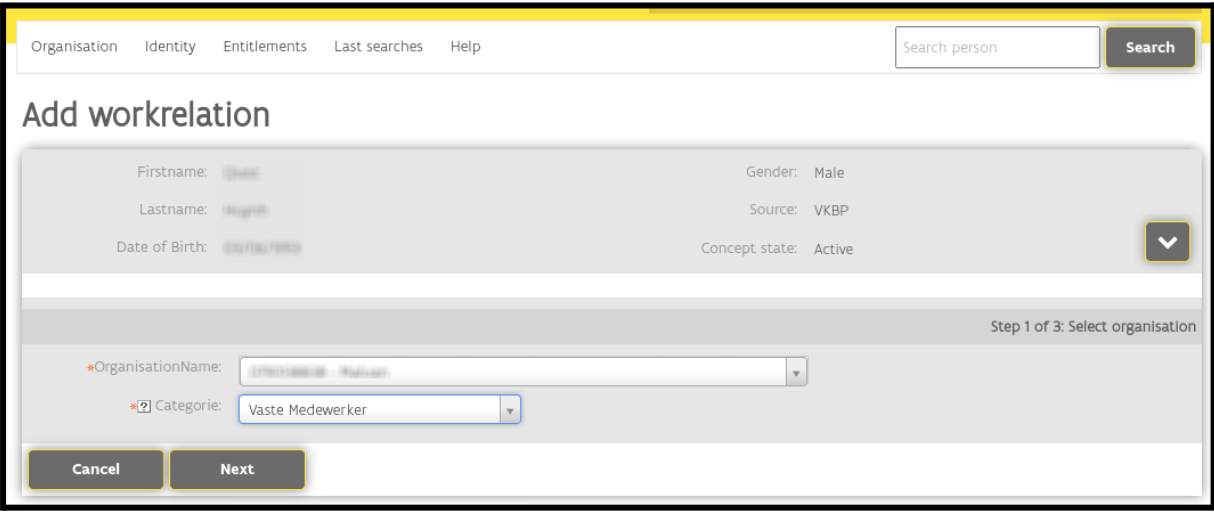

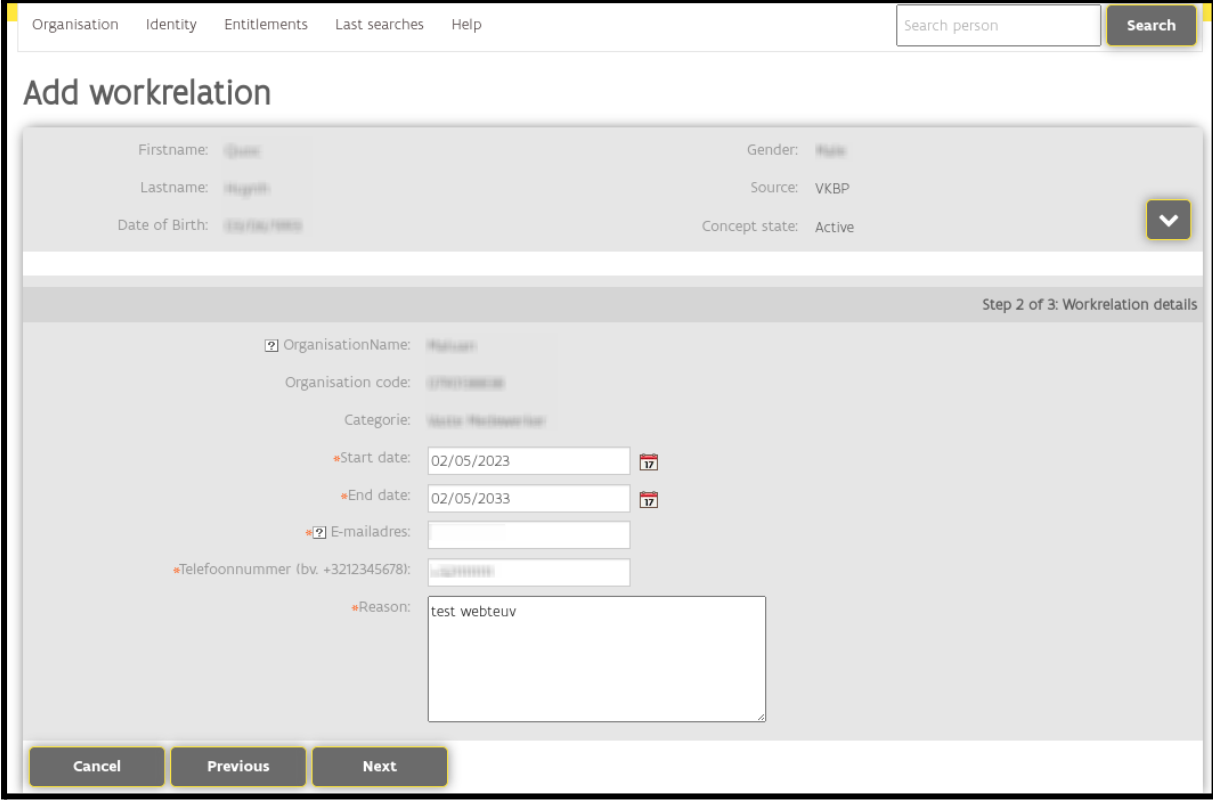

Access for Belgian companies

#### STEP 3: Assigning users to WebTEUV.

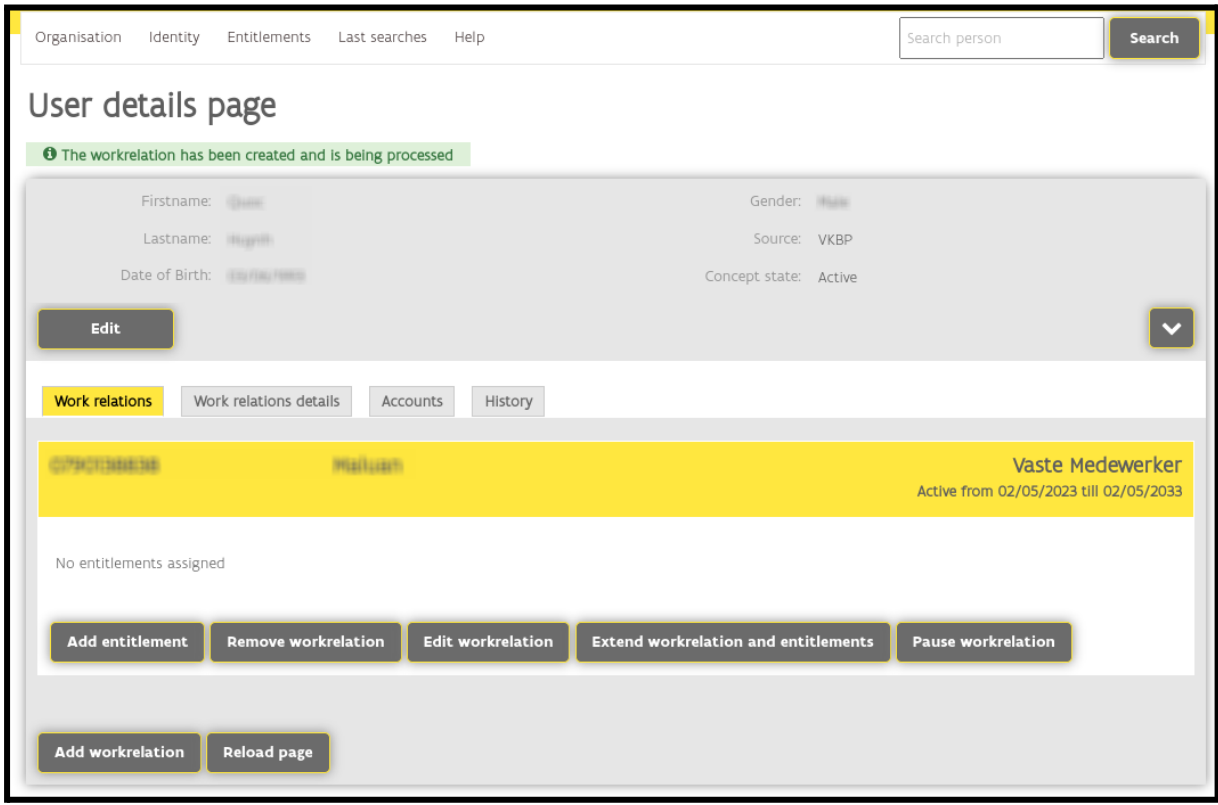

Grant the right "Teuv Gebruiker" (Teuv User).

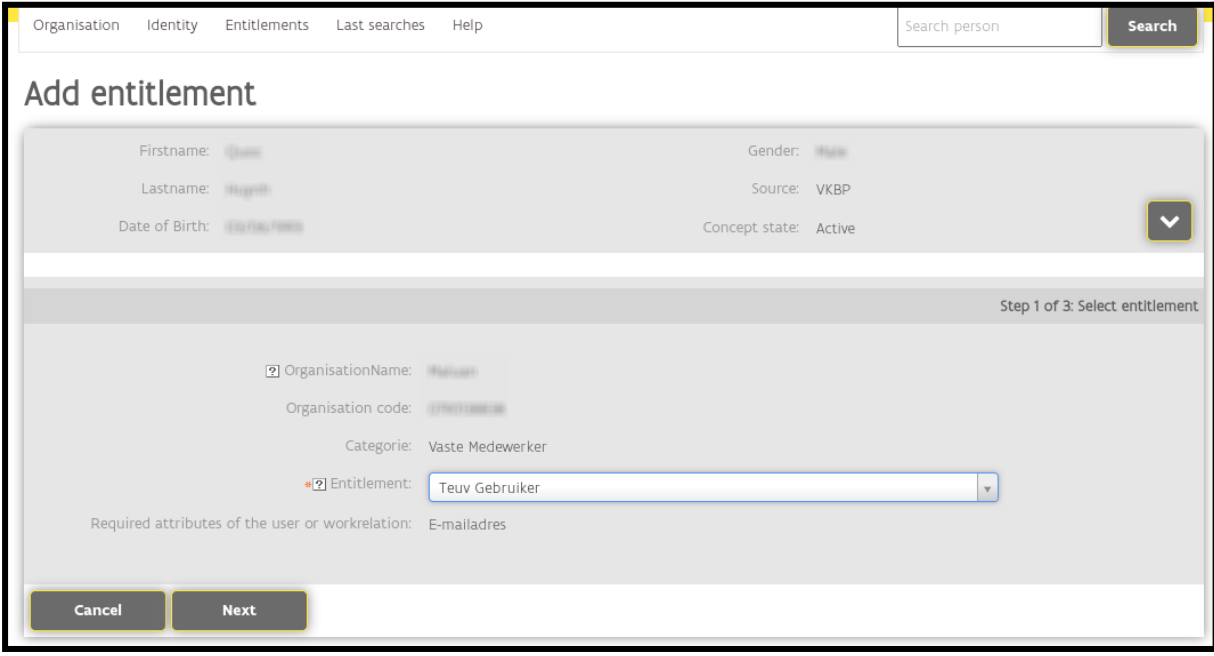

////////////////////////////////////////////////////////////////////////////////////////////////////////////////////

Give the specific role of the user. As a company making requests for exceptional transportation, this will be the "demandeur/aanvrager" (applicant).

The other options, such as "Gestion/beheerder infra" (infra manager) are for persons such as employees and managers and are not applicable to applicants.

You can also set the start and end date. By default, a maximum period of 4 years is specified. But if desired, you can set the shorter period of time.

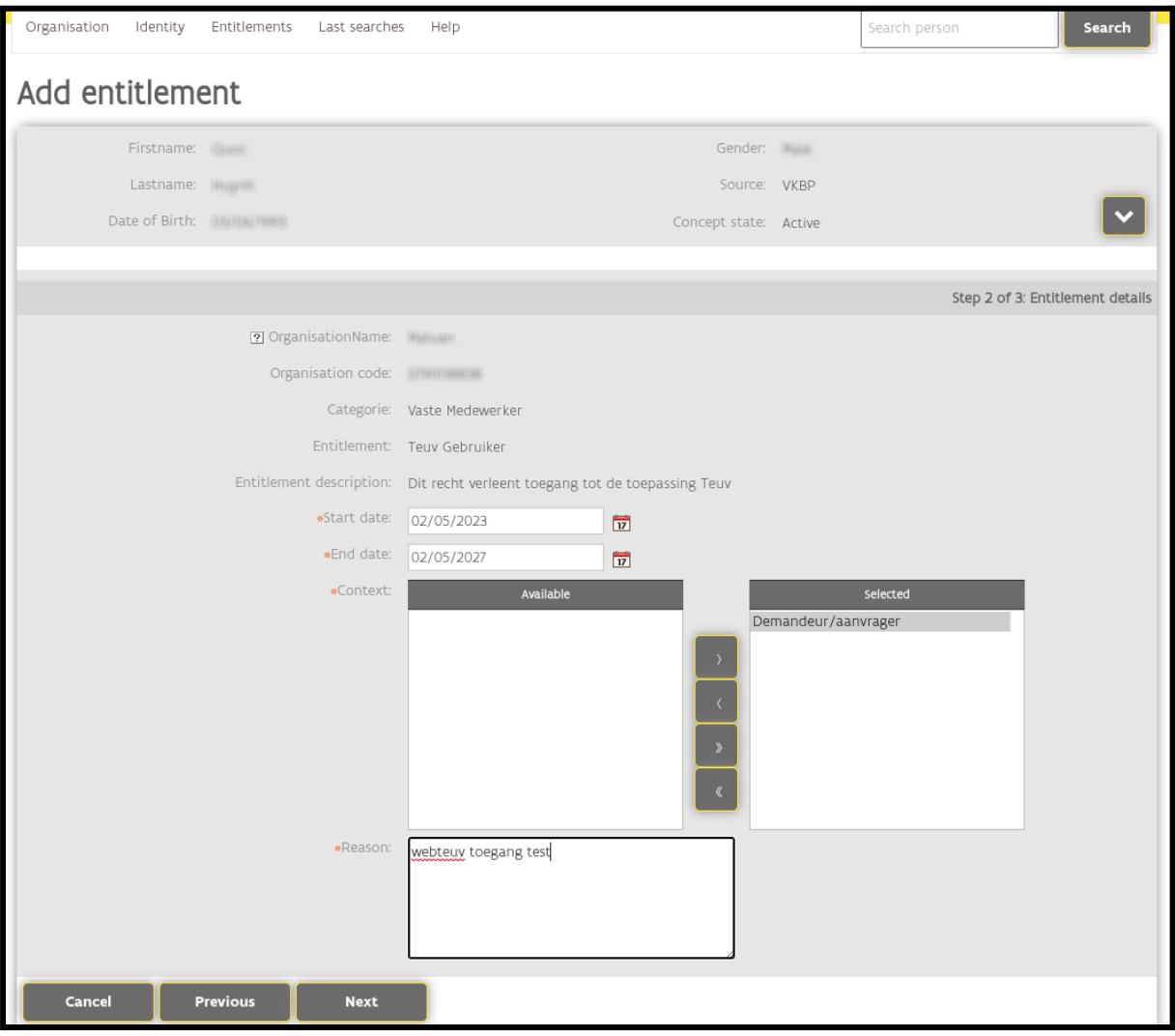

On the screen below, you will get an overview that you can edit or confirm.

////////////////////////////////////////////////////////////////////////////////////////////////////////////////////

Access for Belgian companies

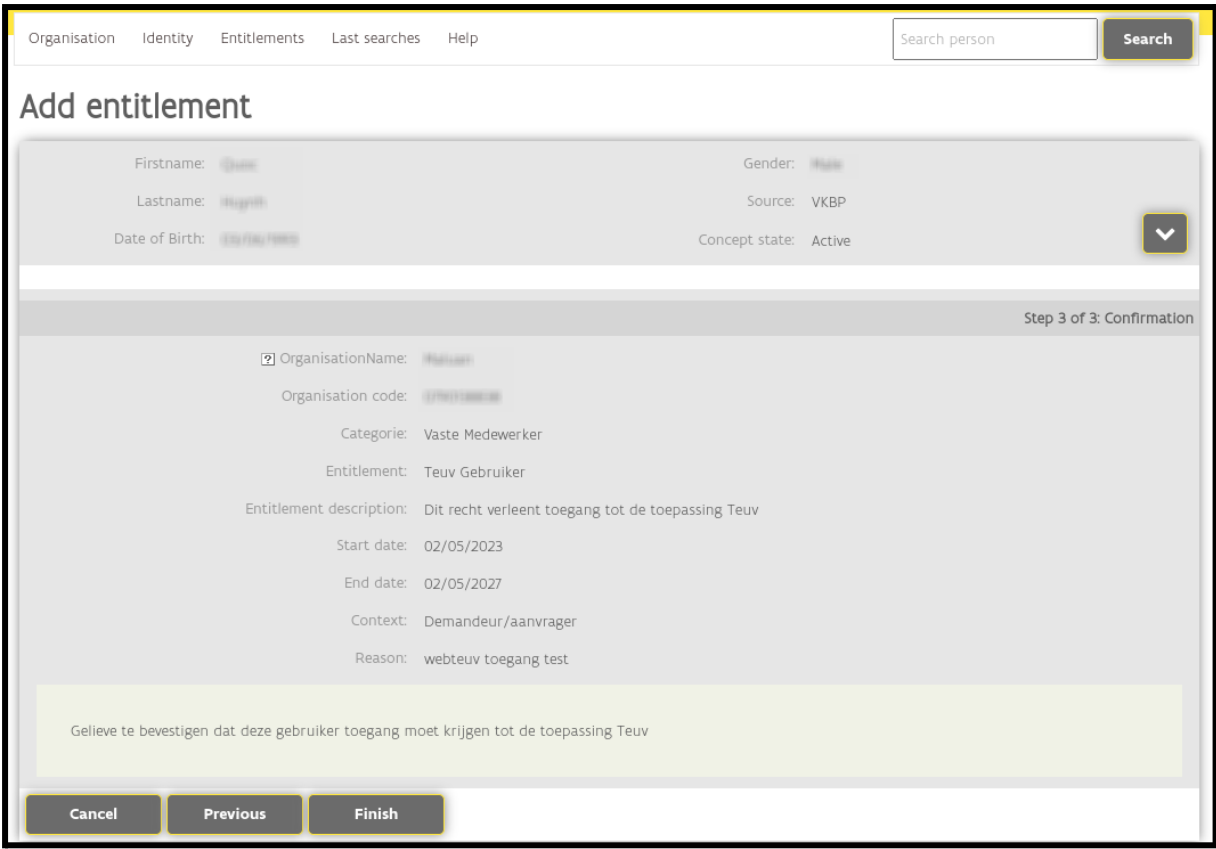

After this, the person can log into WebTEUV as an applicant for your company.

As from the 30th of May, individuals can access WebTeuv via

[https://teuv.wegenenverkeer.be/uitzonderlijk-vervoer/](https://teuv.wegenenverkeer.be/uitzonderlijk-vervoer/nl)

////////////////////////////////////////////////////////////////////////////////////////////////////////////////////